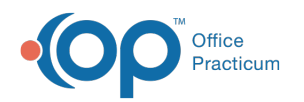

## Showing and Hiding Configuration Settings

ed on 08/30/2021 2:47 pm EDT

This function is not available in OP if you utilize eLabs. If you use eLabs, click **here**.

## Showing and Hiding Configuration Settings

- **All Users of the OP Diagnostic Tests Importer:**
- Altering any of the configuration settings for the OP Diagnostic Tests Importer may cause the Importer to stop receiving lab results and requisitions. OP warns against altering any configuration settings.

The **Show/Hide Configuration** button at top of the Lab Results grid is active so that Connexin representatives can configure each client's OP Diagnostic Tests Importer. Clicking the **Show Configuration** button displays the Configuration and Log Information Errors/Labs tabs at the top of the OP Diagnostic Tests Importer.

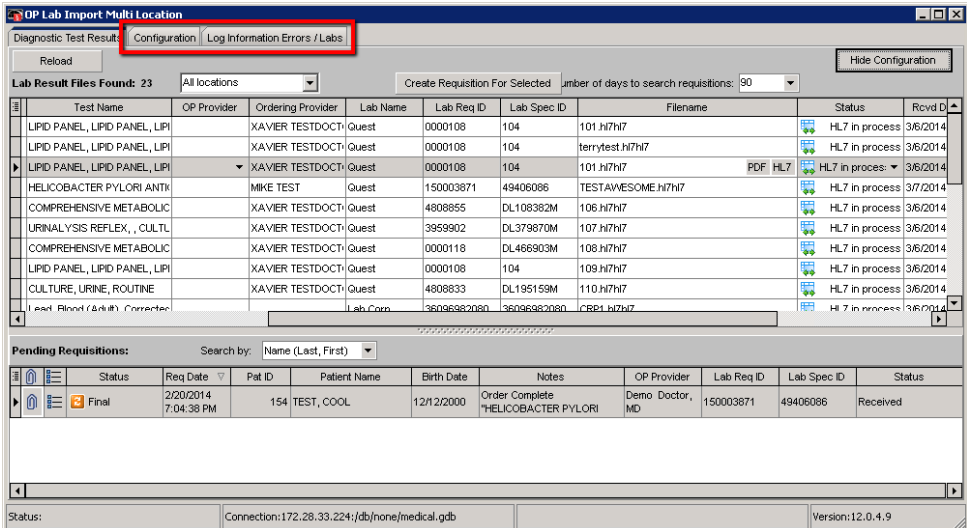

*Note:* These tabs contain no functionality for the user or practice.

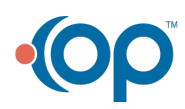